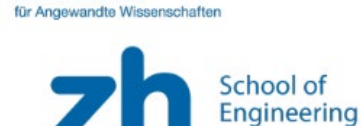

Zürcher Hochschule

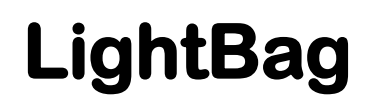

Stecke das Kabel vom LED-Ring an den CodeBug an (siehe [Abbildung 1](#page-0-0)). Wenn du ihn richtig eingesteckt hast, sollte die Nummer 3 vom CodeBug dort sein, wo die zwei Kabel sind.

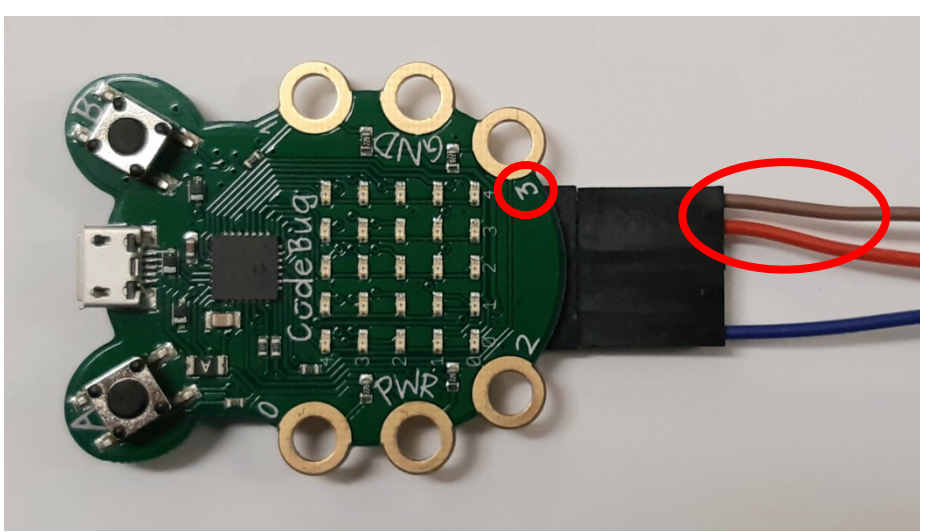

*Abbildung 1: LightBag am CodeBug angeschlossen*

<span id="page-0-0"></span>Um den LED-Ring benutzen zu können, musst du im Start-Block das blaue Zahnrad drücken und die Option "**schalte den Farbschweif ein"** anklicken. Wenn du nochmals auf das blaue Zahnrad drückst, schliesst sich das Menü wieder.

Setze danach im Start-Block die Einstellung **aktiv** auf **ColourStar (als Schweif)"**.

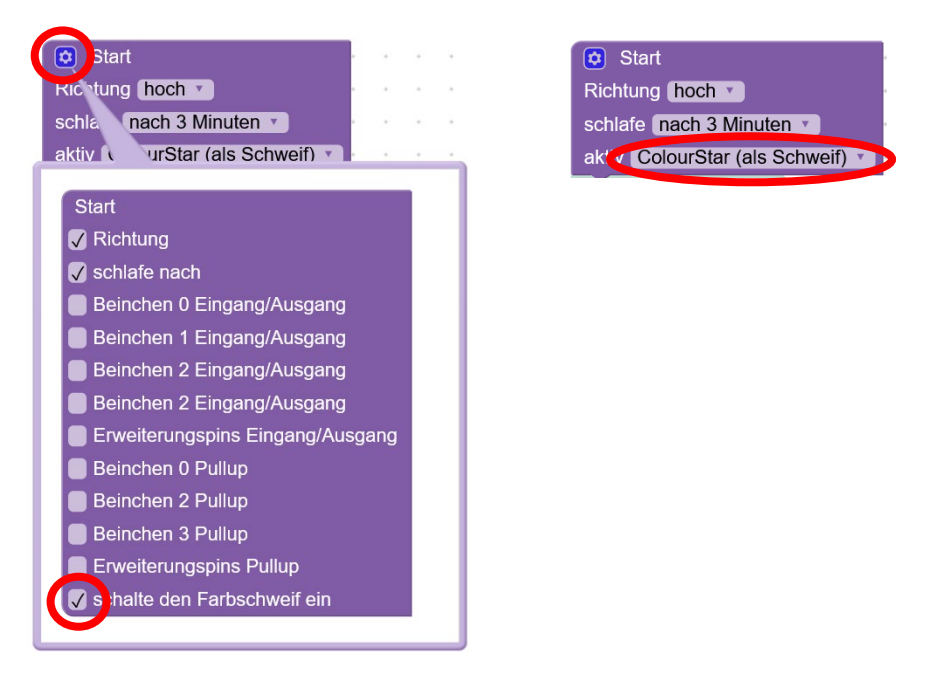

Jetzt bist du bereit, ein Programm für den LightBag zu schreiben.

# **1. Aufgabe: Bringe den LED-Ring zum Leuchten**

Bringe als erstes den LED-Ring irgendwie zum Leuchten. Benutze dafür die Programmblöcke, welche du im Blocky-Menü unter **ColourTail** findest (siehe [Abbildung 2](#page-0-0)).

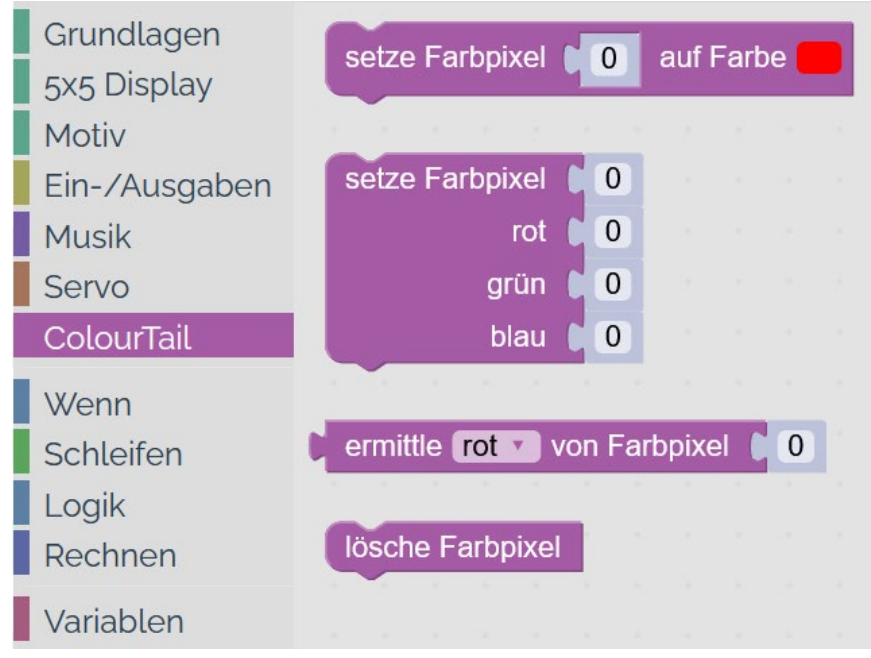

*Abbildung 2: ColourTail-Blöcke*

Tipps:

o gute Idee: **zuerst** alle LEDs löschen

lösche Farbpixel

o eine LED leuchten lassen

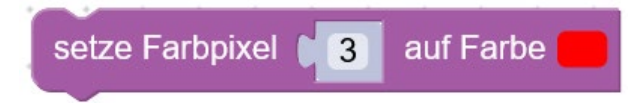

## **2. Aufgabe: Regenbogen programmieren**

Dein LED-Ring soll sich in einen Regenbogen verwandeln. Schreib ein Programm, so dass es auf deinem LED-Ring einen Regenbogen gibt.

Versuche deine eigenes Farbmuster zu kreieren. Ein Programm für einen kunterbunt leuchtenden LED-Ring findest du im folgenden Abschnitt. In welchen Farben du den LED-Ring des LightBag leuchten lässt, ist ganz dir überlassen.

#### **2.1. Kunterbunt leuchtend**

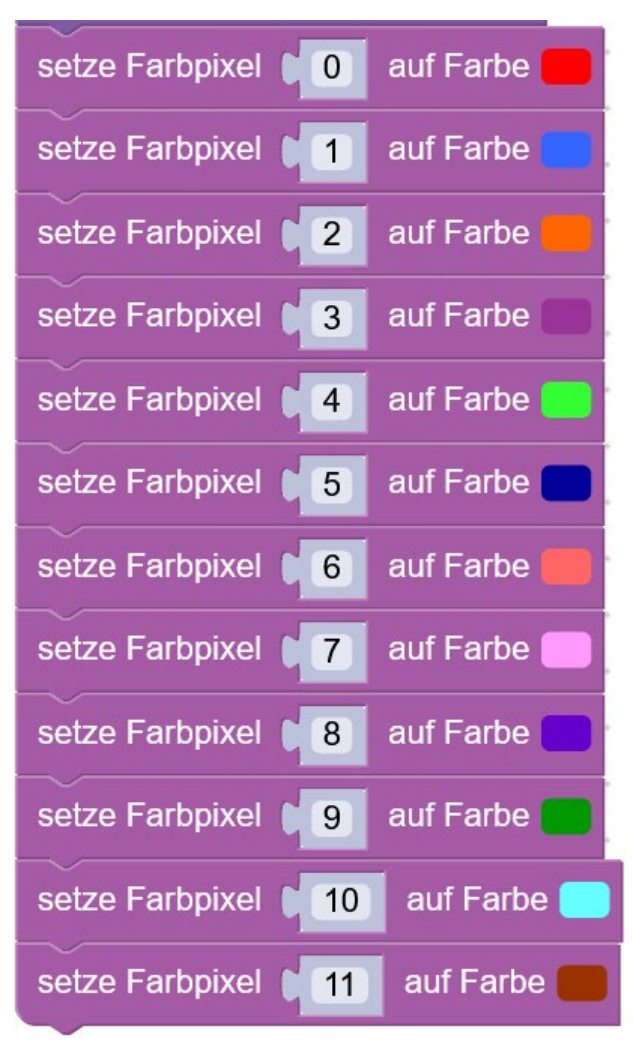

## **3. Aufgabe: Alle LED gleiche Farbe**

Lass der ganzen LED-Ring in der gleichen Farbe leuchten. Du kannst entweder die Farbe jeder LED einzeln setzen. Oder du verwendest eine Schleife, die alle LED durchgeht. Schaue dir dazu das folgende Programm an, programmiere es selber und lade es auf den CodeBug. Natürlich kannst du auch eine andere Farbe wählen, ganz wie du willst.

> **Start** 6 Richtung hoch v schlafe nach 3 Minuten aktiv ColourStar (als Schweif) lösche Farbpixel Zähle led v von  $\overline{0}$ **bis**  $11$ mit 1 mache setze Farbpixel auf Farbe led  $\mathbf{v}$

Beispiellösung zu «Alle LED gleiche Farbe» mit Zähle-Schleife

#### **3.1. Zwei Farben**

Schreibe nun ein Programm, dass den LED-Ring in einer Farbe leuchten lässt, wenn du die Taste A drückst und in einer anderen Farbe bei der Taste B. Verwende wieder die Schleife von oben.

#### **Beispiellösung zu «Zwei Farben» mit Tasten**

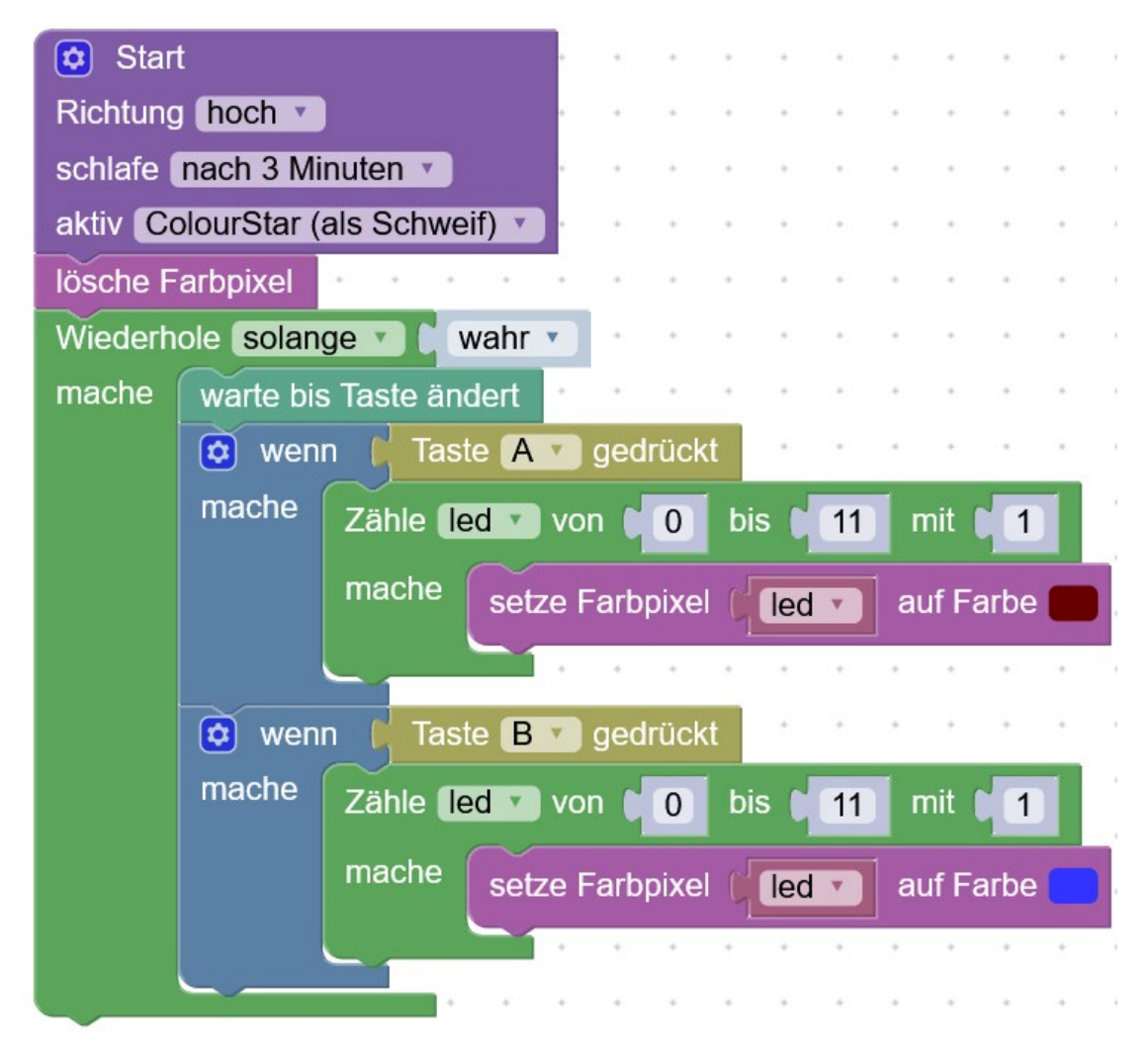

### **4. Aufgabe: LED-Ring in Papiersack einbauen**

Jetzt soll der LED-Ring einen Papiersack zum Leuchten bringen. Baue dazu den Kartonboden mit dem LED-Ring in einen Papiersack ein. Wie das genau geht, siehst du in der Anleitung **LightBag aufbauen**. Wenn du danach den LED-Ring leuchten lässt, dann leuchtet der ganze Papiersack.

LightBag<br>aufbauen

![](_page_5_Picture_4.jpeg)